# SILKNOW VIRTUAL LOOM

Graphical Manual for the evaluations

# What is Virtual Loom

Developed in the scope of the SILKNOW project, the Virtual Loom is an application that deals with the 3D virtual representation of historical silk fabrics at the yarn level.

#### Virtual Loom Desktop Version

The desktop versions for Windows and MacOS are available at:

[https://github.com/silknow/virtual](https://github.com/silknow/virtual-loom/releases)loom/releases

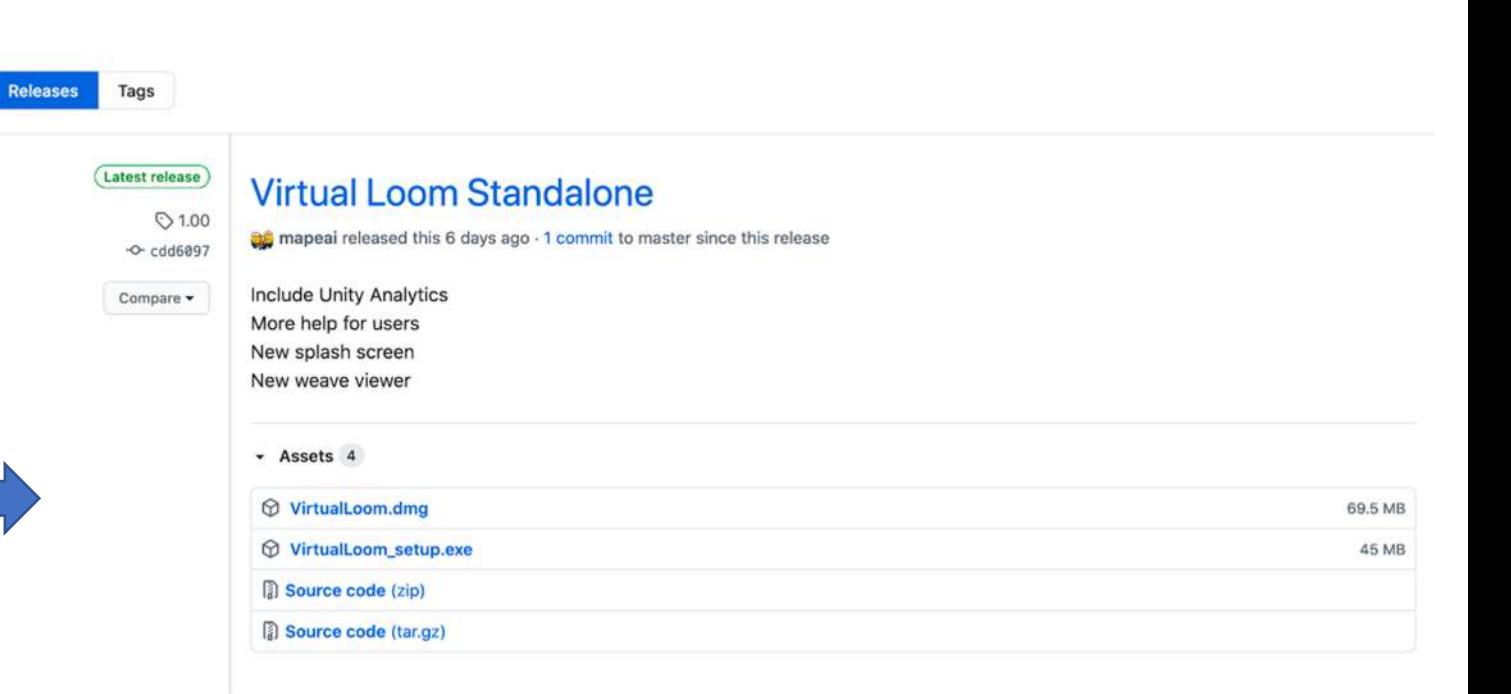

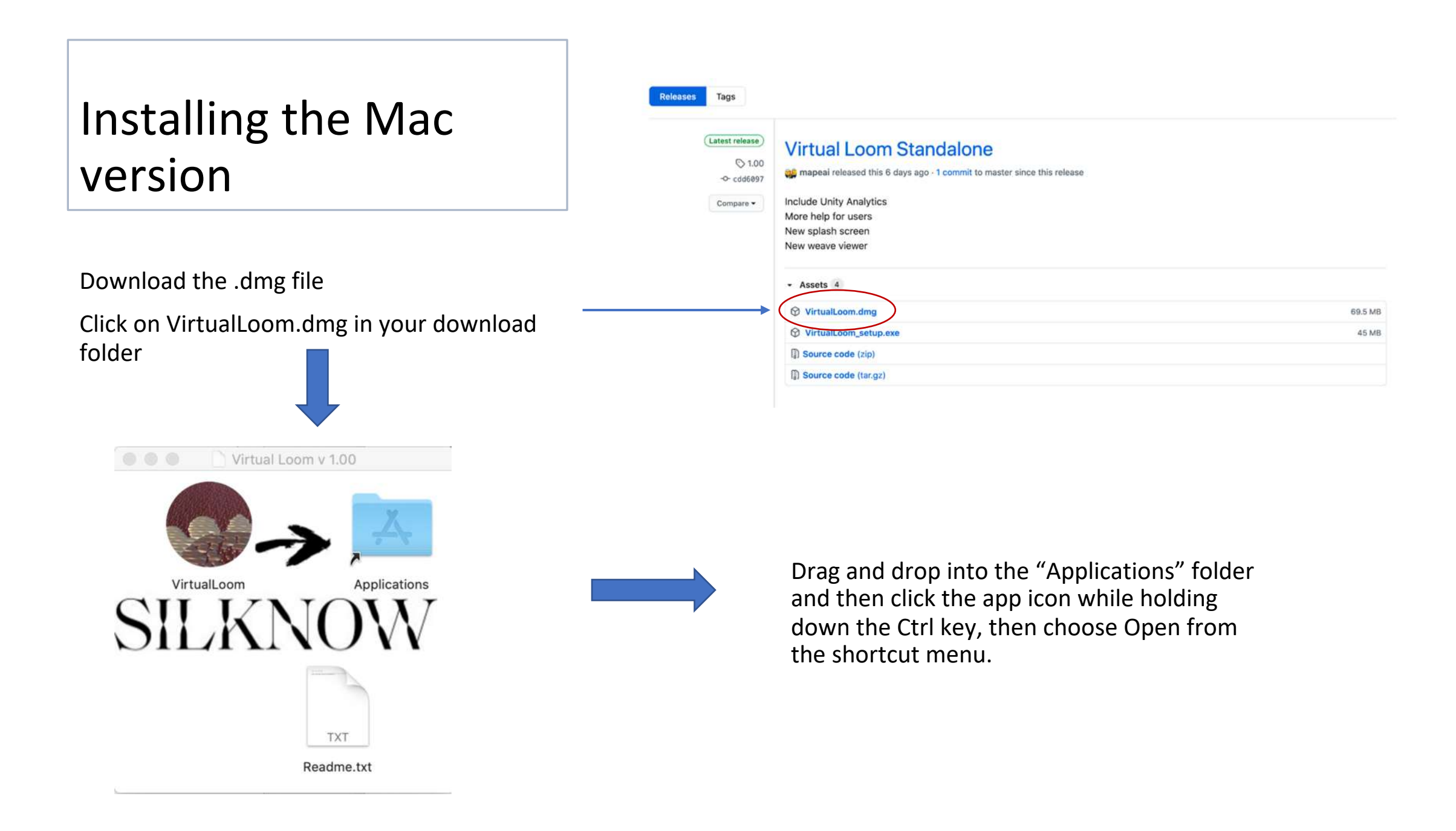

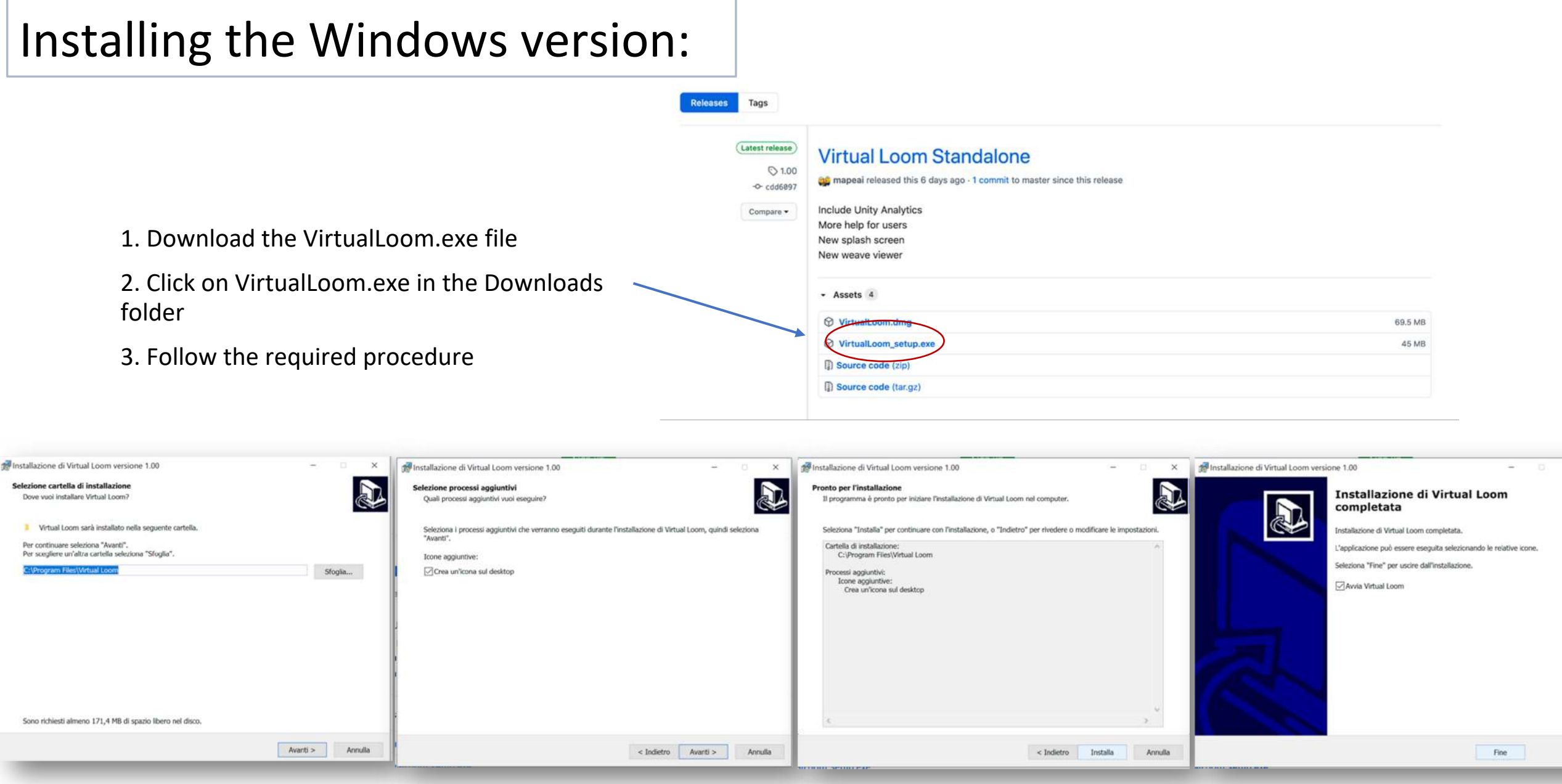

## Virtual Loom desktop version main window

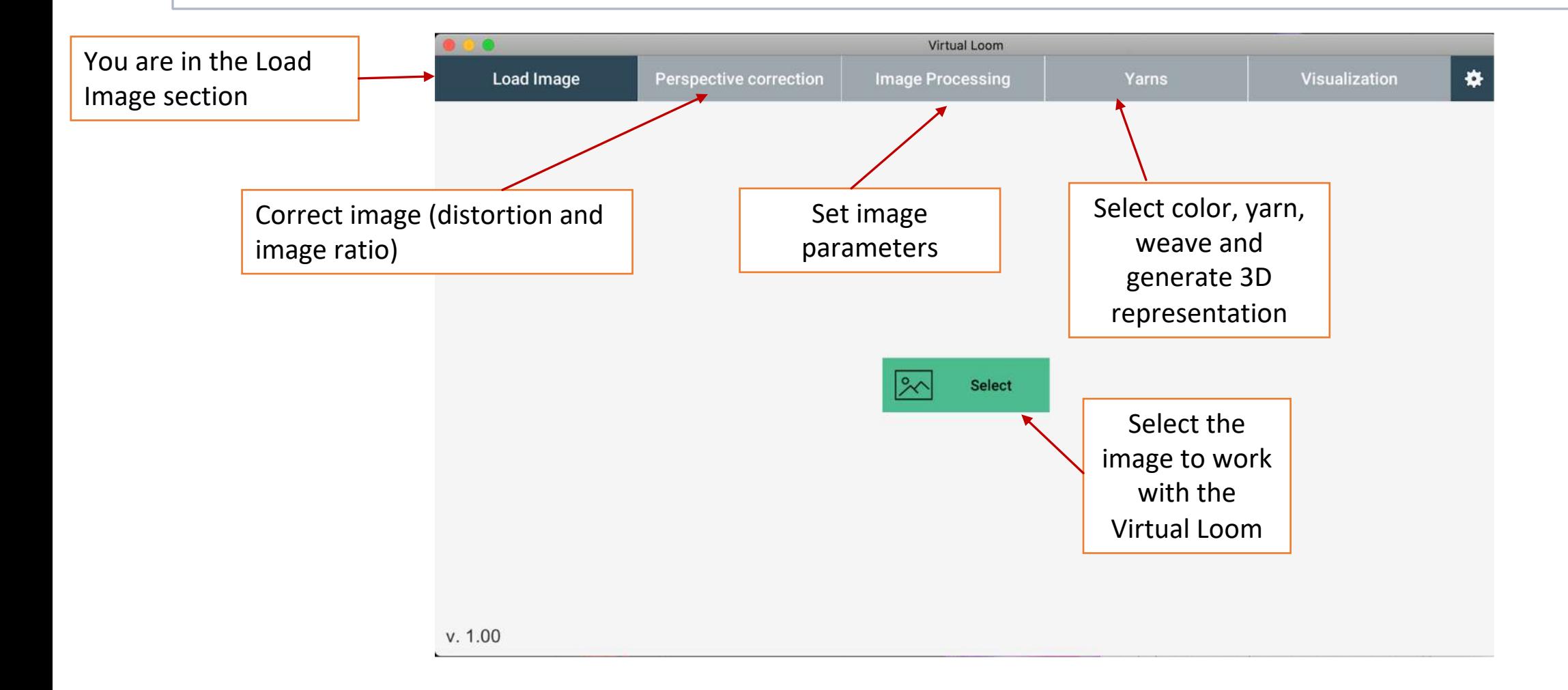

# Virtual Loom desktop version main window

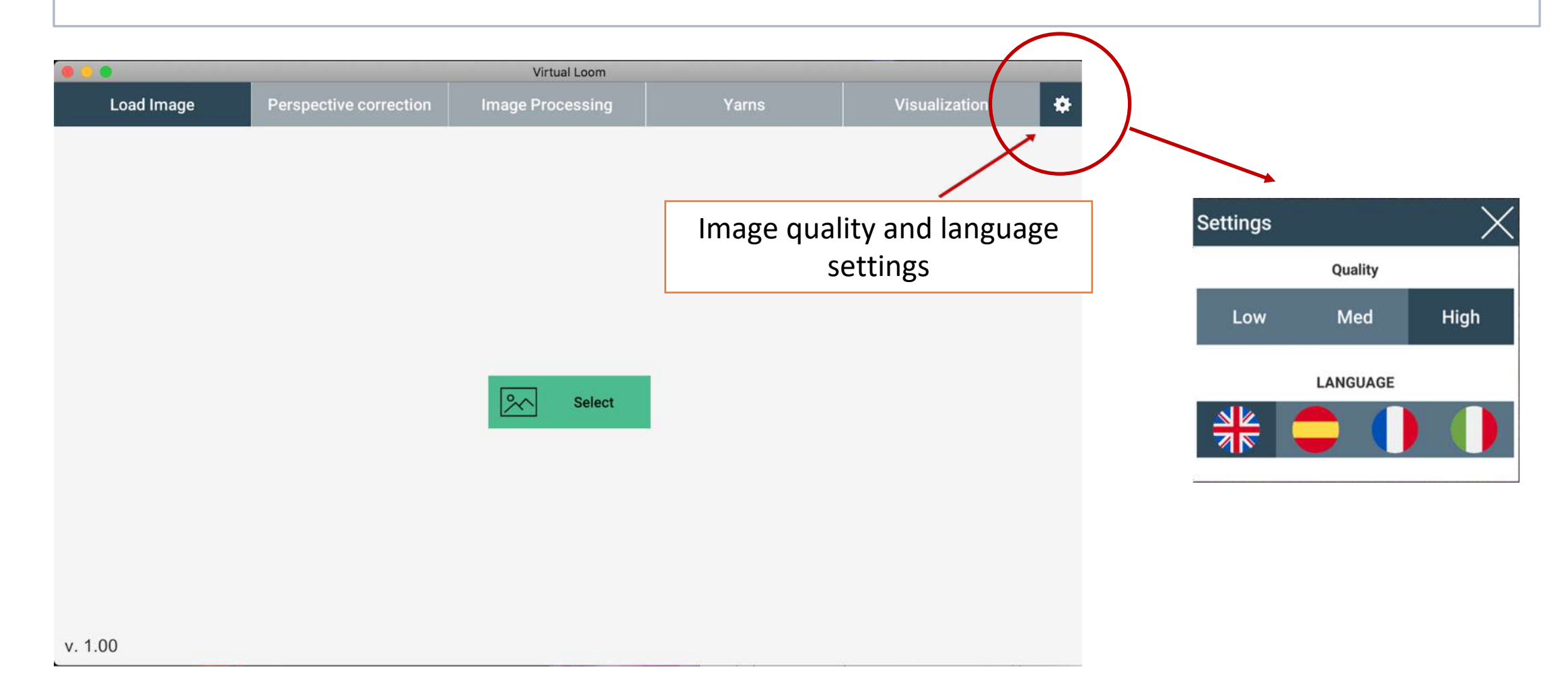

#### Accessing Virtual Loom online

**ENGLE** 

**D A** https://ada silknow.org/  $\cdots \; \mathbf{0} \; \Delta$ 1. Click on Q Search **NOW** OBJECTS TECHNIQUES MATERIALS DEPICTIONS <https://ada.silknow.org/en> for accessing ADASilk web application Travel into the **Silk Heritage**  $Q$   $Q$ Search for silk-related objects across museums ... 2. Click on OBJECTSor browse by **OBJECTS TECHNIQUES MATERIALS DEPICTIONS** 

#### Accessing Virtual Loom online

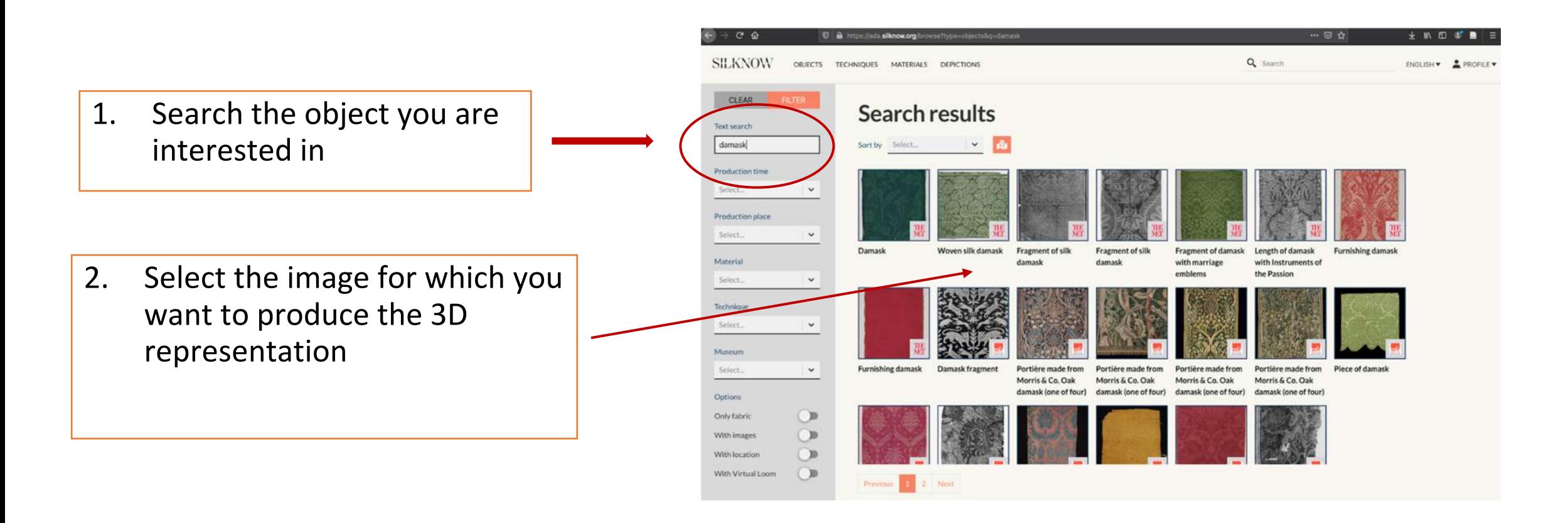

#### Accessing Virtual Loom online

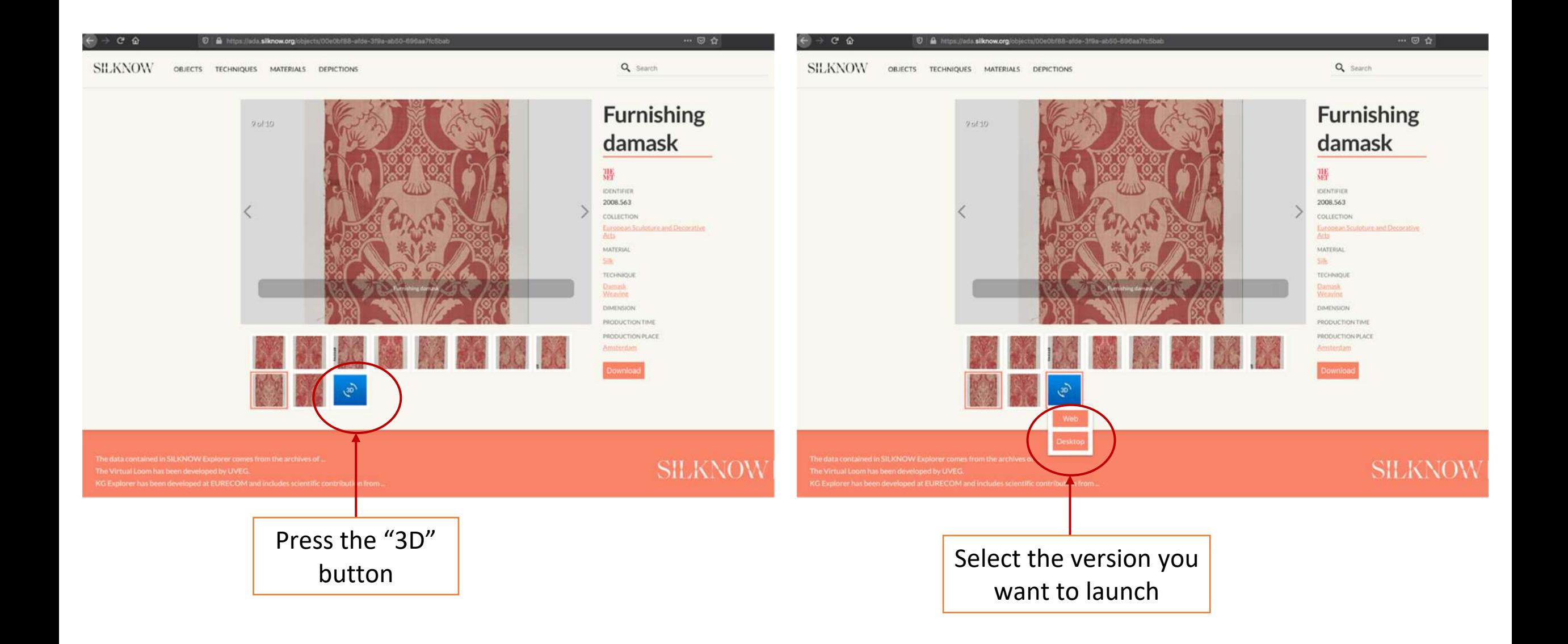

#### Changing image aspect

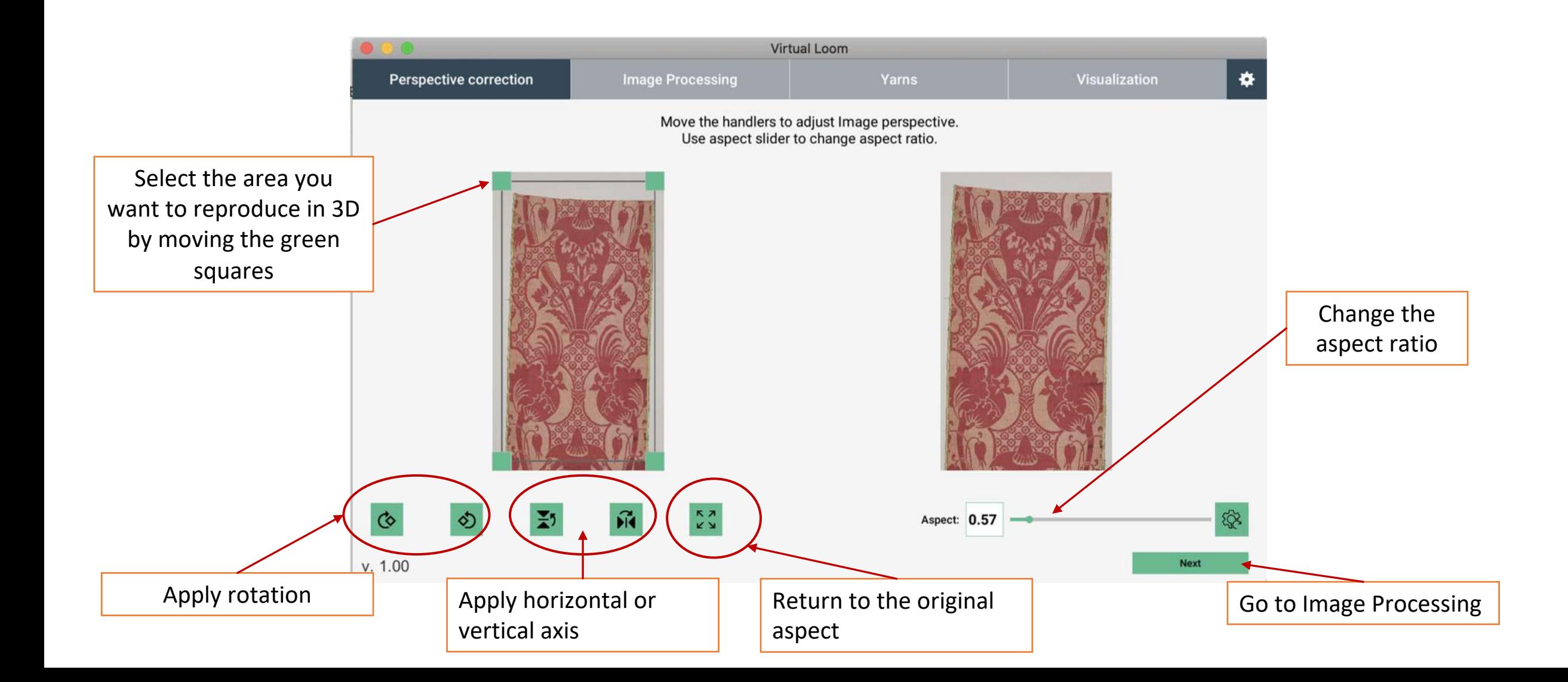

#### Producing a 3D file of the image

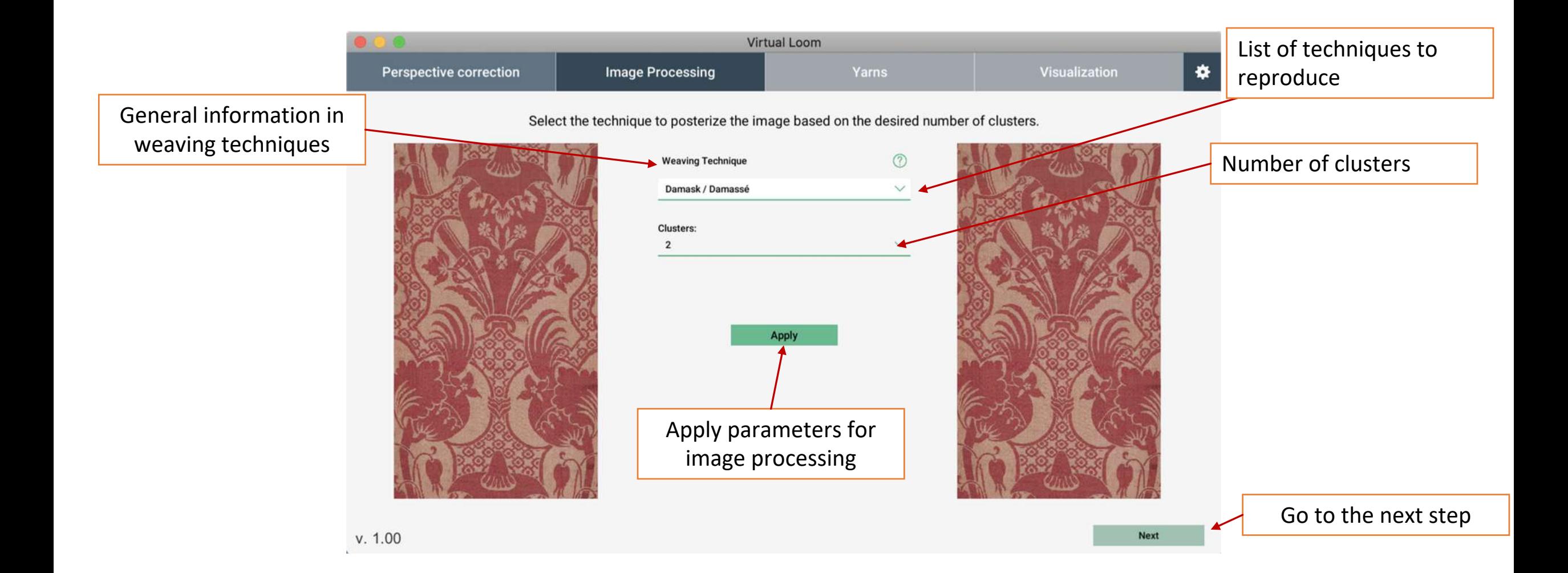

#### Selecting the background zone

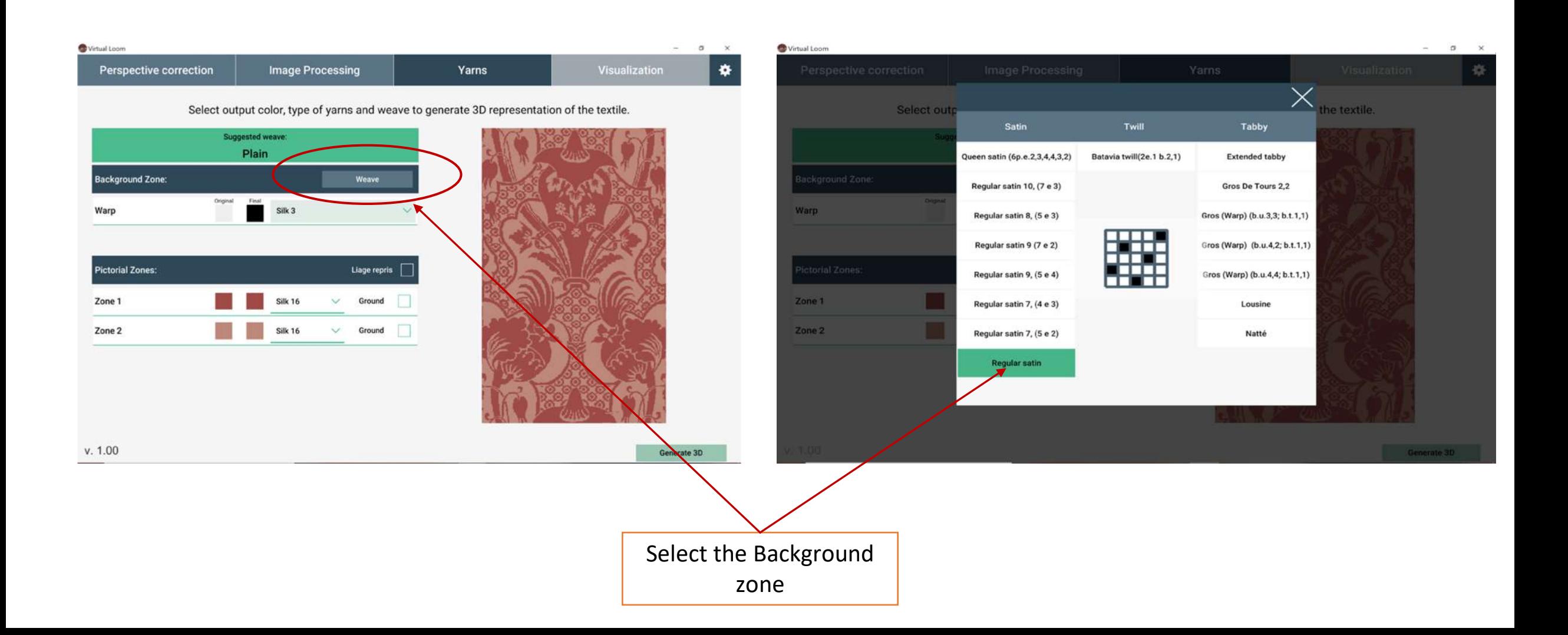

#### Choosing the background zone

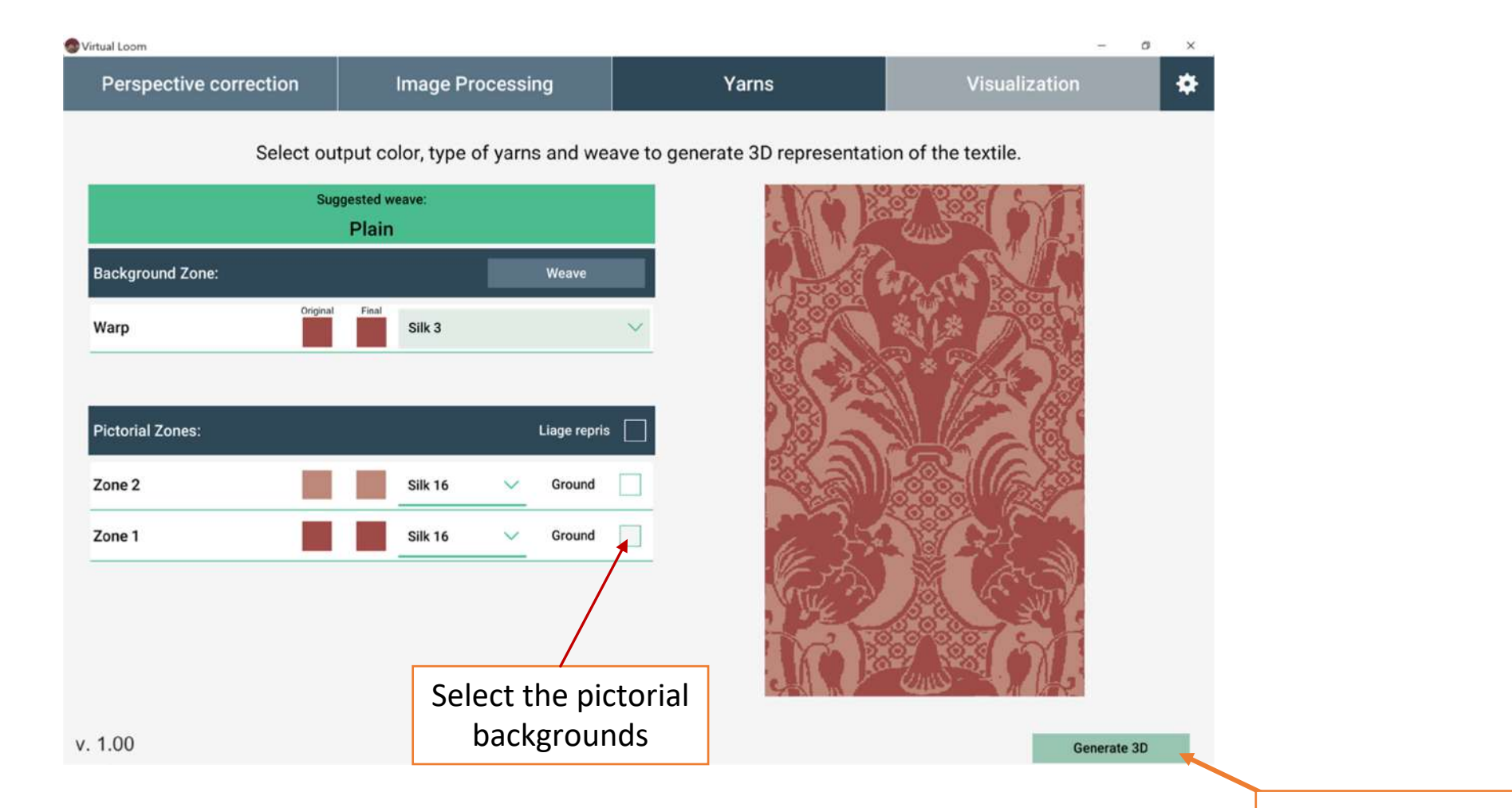

Click to generate 3D

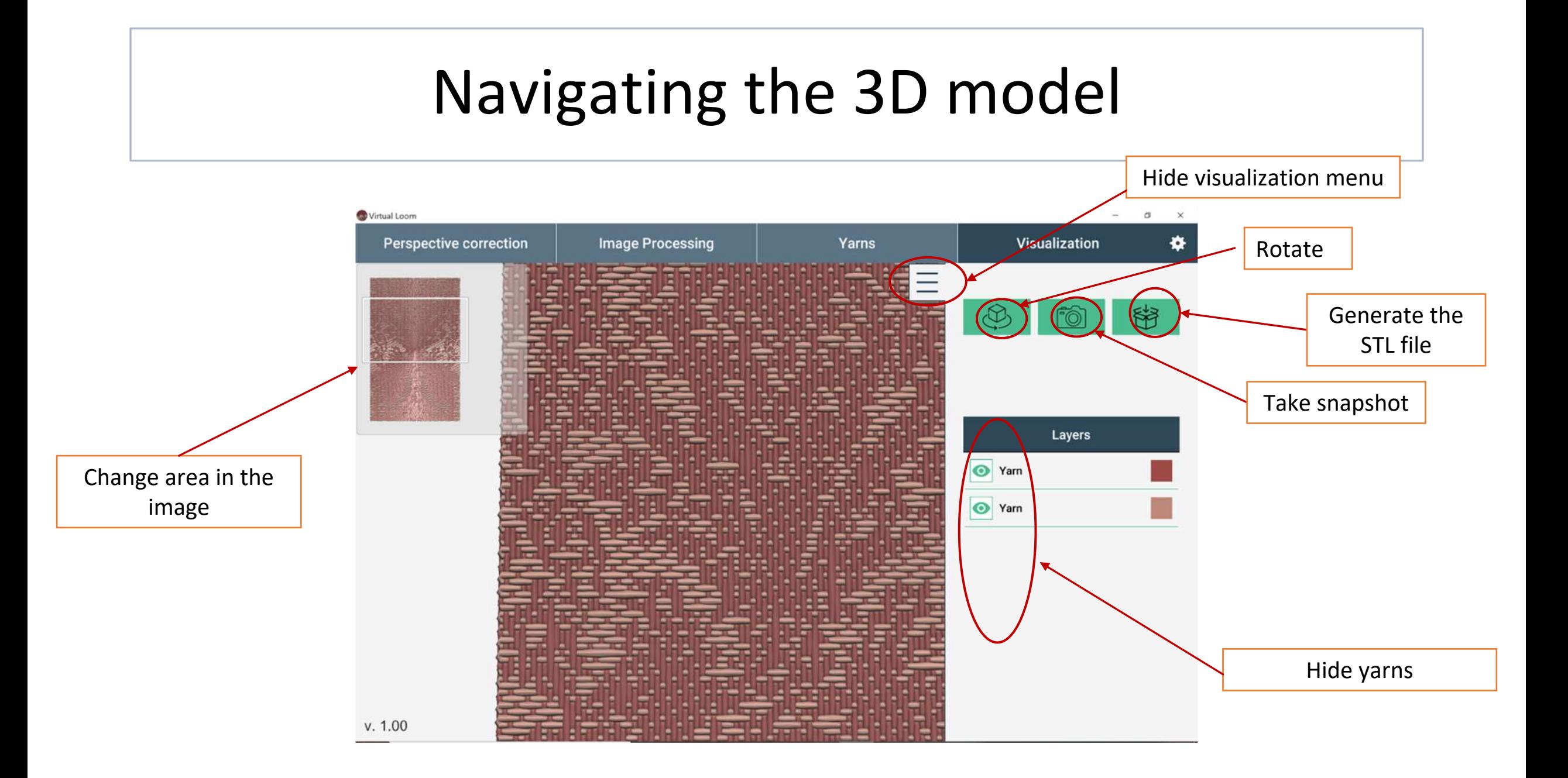

## If you want to change the initial techniques

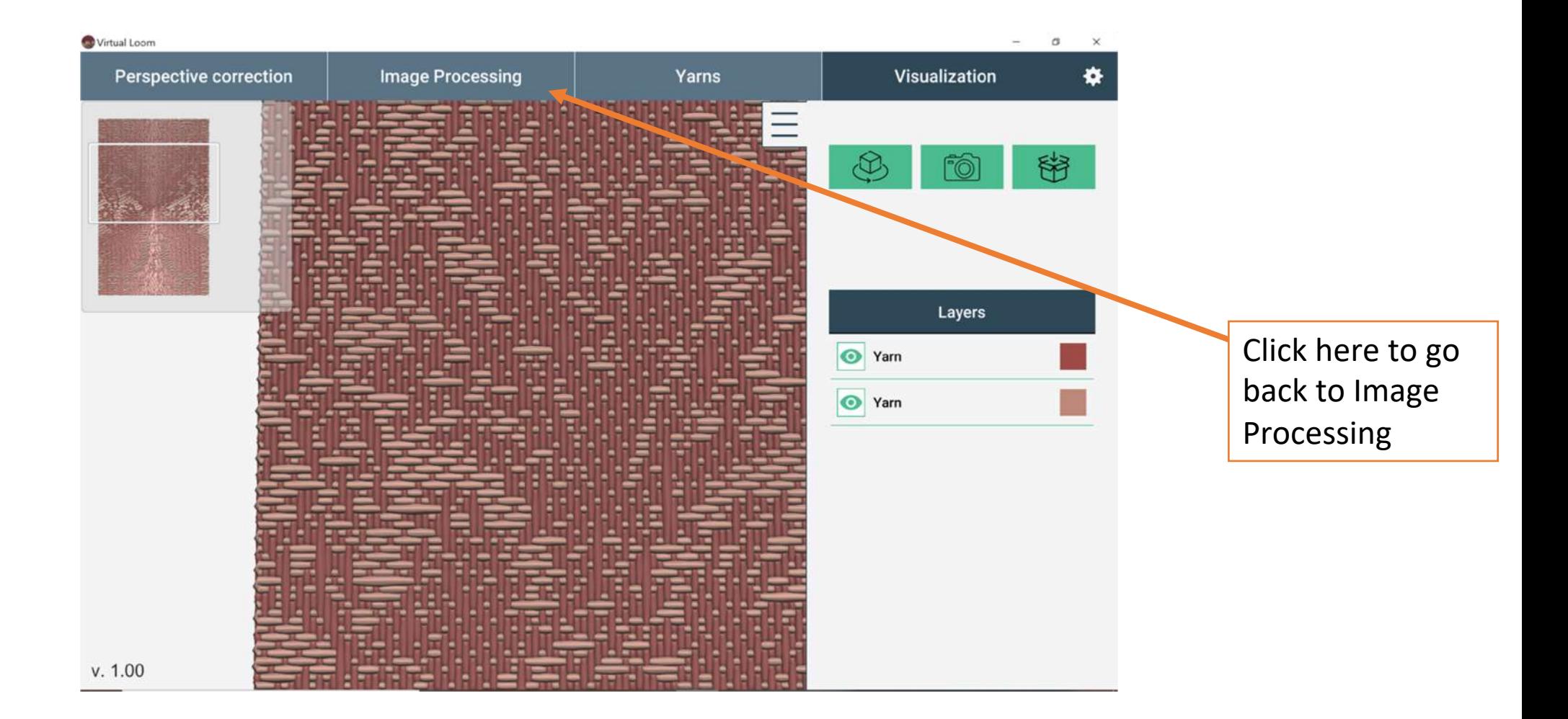

#### Selecting other techniques

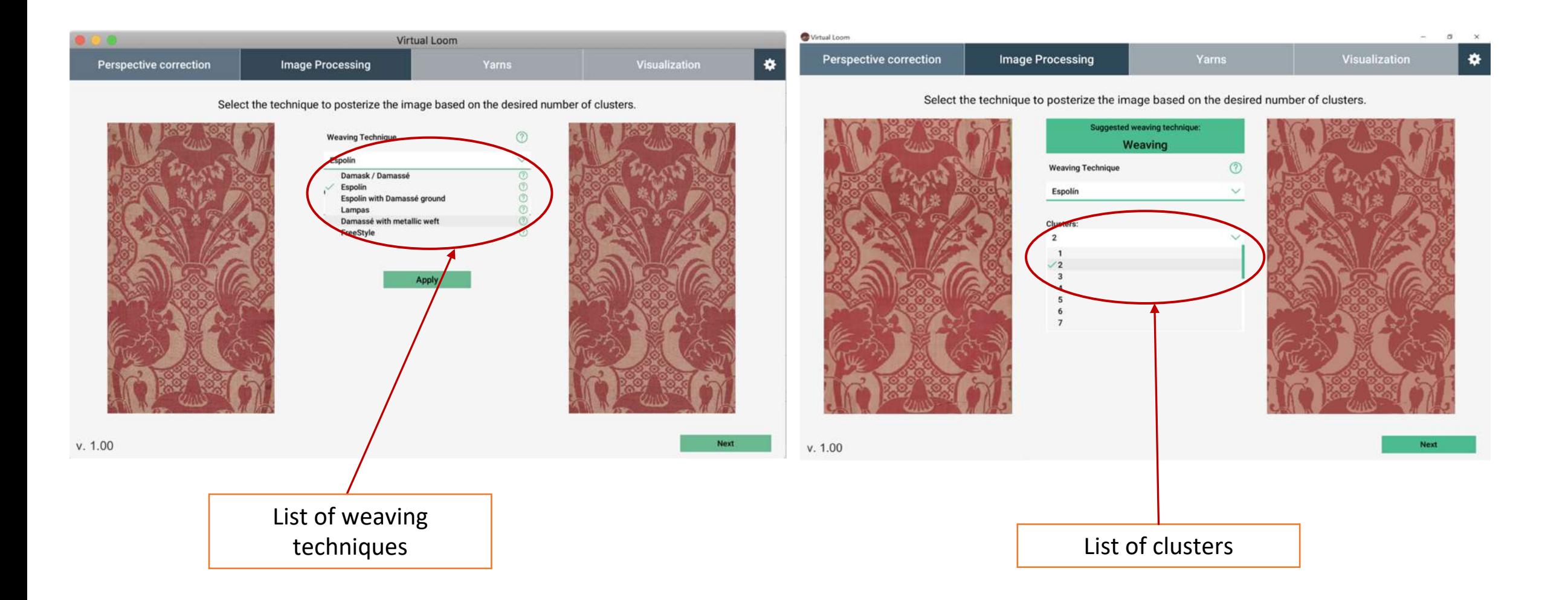

#### Selecting yarns, colors…generating 3D

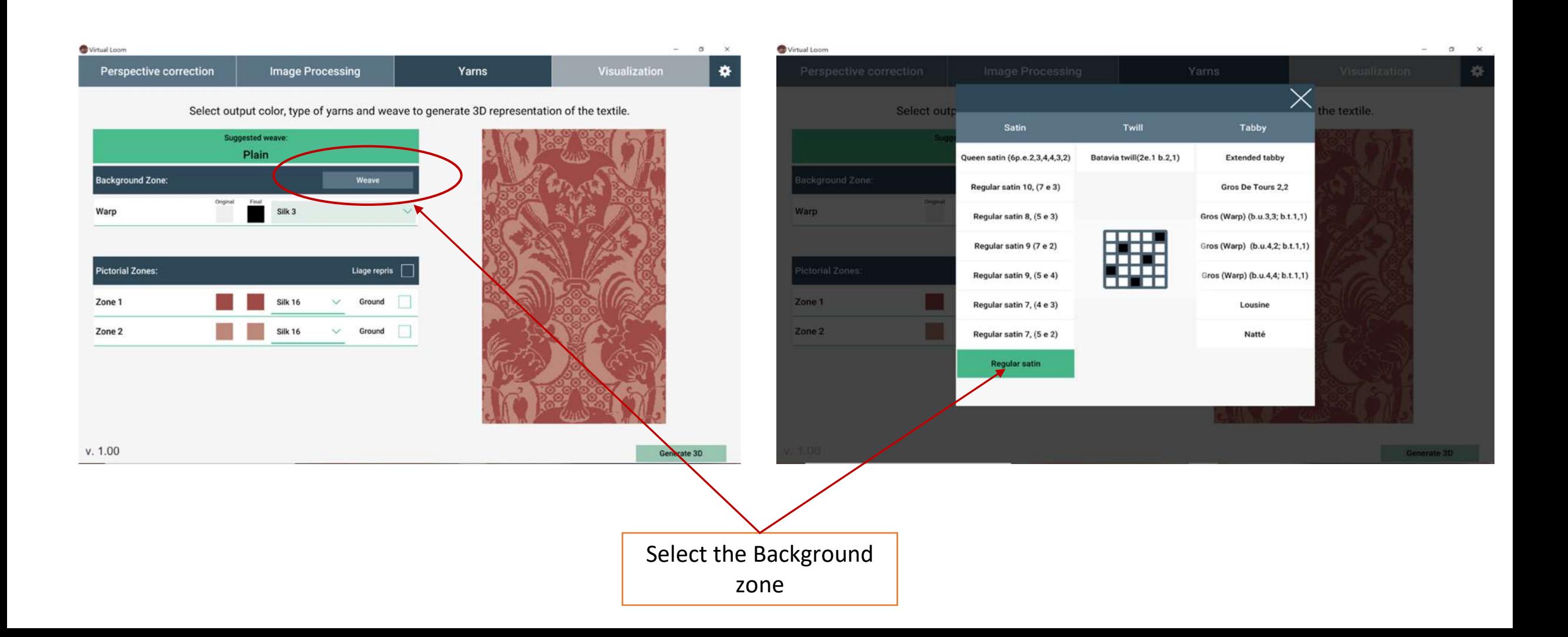

#### Selecting yarns, colors…generating 3D

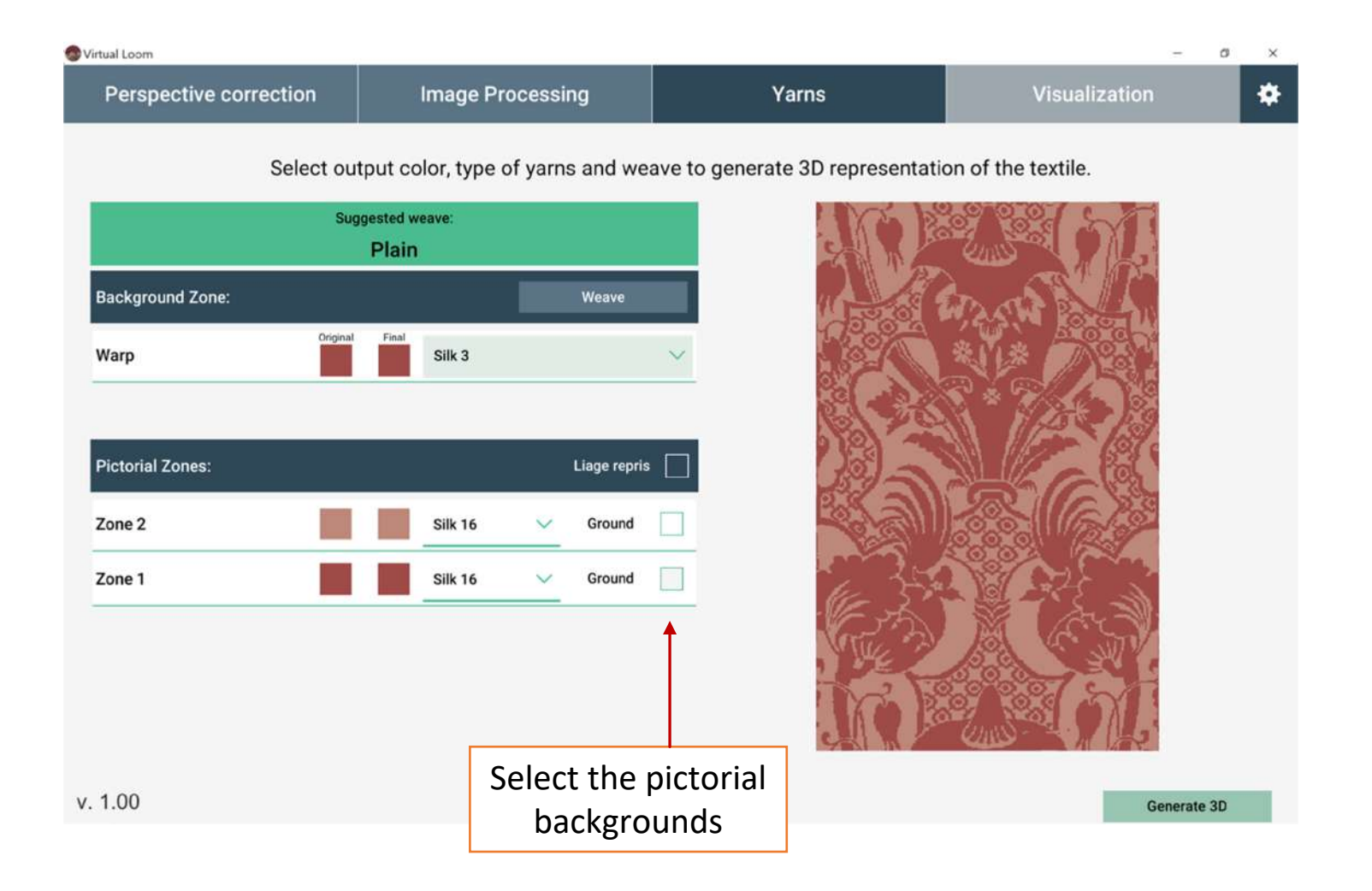

## Selecting yarns, colors…generating 3D

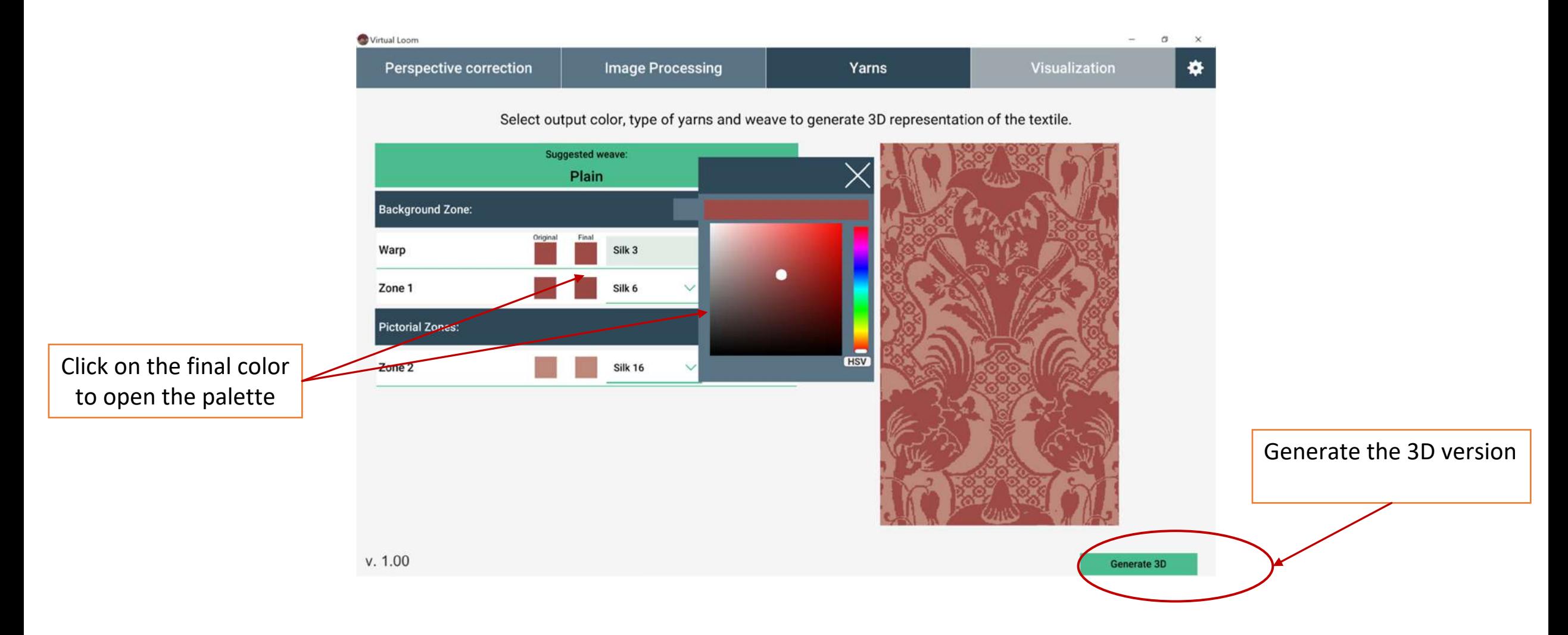

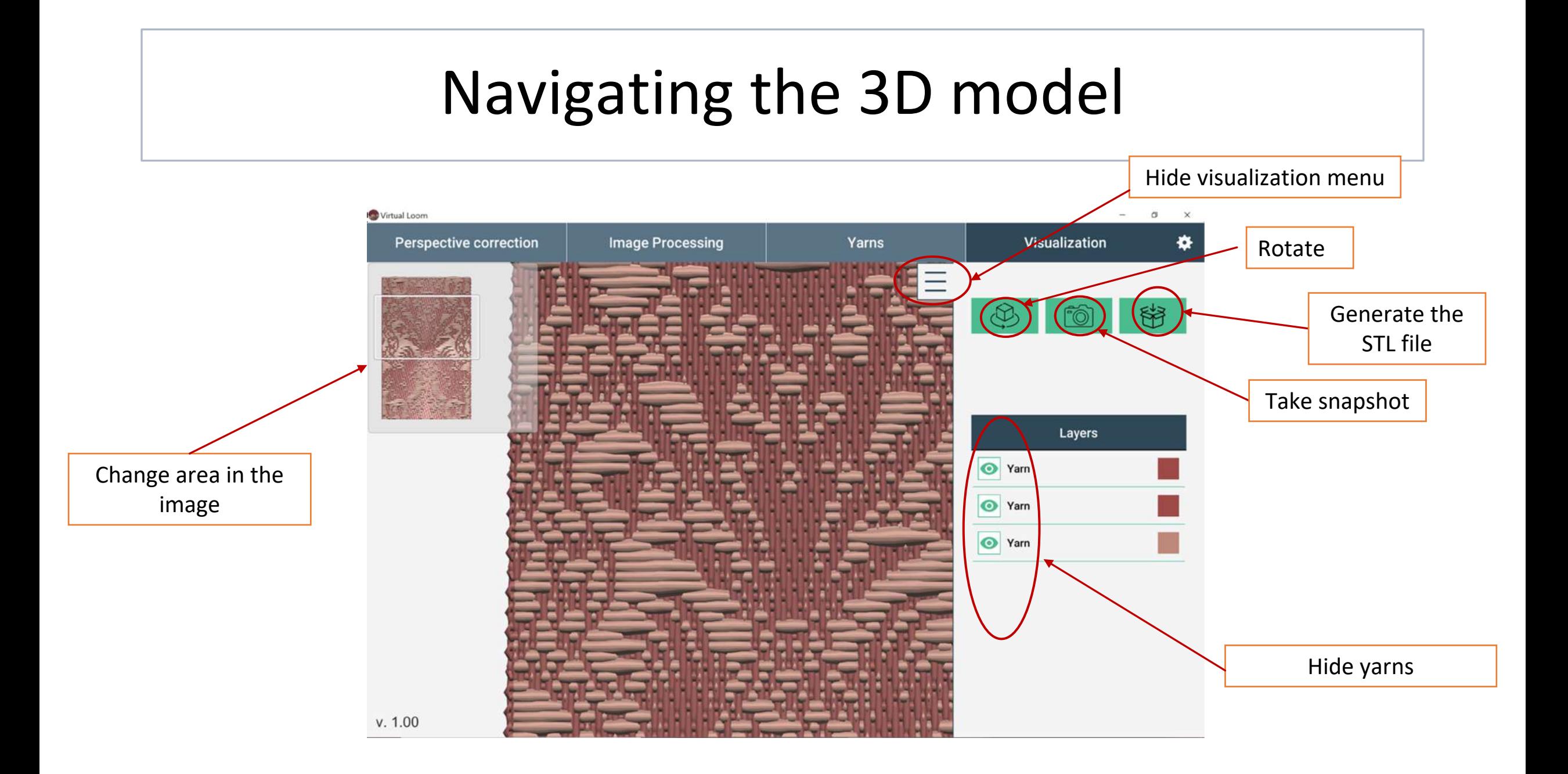